# **Boletim Técnico**

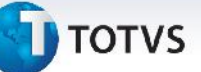

### **Tratamento do XML de Documento de Frete da Integração EAI**

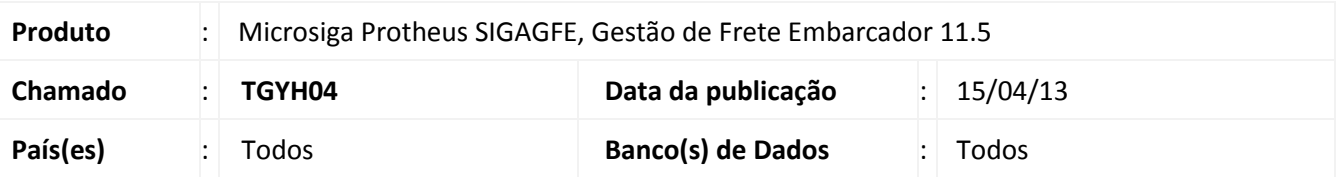

Melhoria na qual foi feita a remoção das *tags* referentes aos **Documentos de Carga dos Documentos de Frete (GW4)** e aos **Itens do Documento de Carga (GW8)** do XML de um Documento de Frete de integração EAI quando todos os documentos de carga possuem sentido saída.

### **Procedimento para Implementação**

O sistema é atualizado logo após a aplicação do pacote de atualizações (*Patch*) deste chamado.

#### **Procedimentos para Utilização**

- 1. Possuir um documento de frete que tenha documentos de carga com sentido tipo saída.
- 2. Em **Gestão de Frete Embarcador (SIGAGFE)** acesse **Atualizações > Integrações > Erp > Monitor de Integração (GFEX100)**. O sistema apresenta o Monitor de Integração.
- 3. Posicionar o cursor no documento de frete criado.
- 4. Efetuar a operação de integração em Ações **Relacionadas** opção **Enviar Fiscal.**
- 5. Acessar **Miscelanea > Monitor EAI.**
- 6. Posicionar o cursor no item gerado e visualiza-lo.

## **Informações Técnicas**

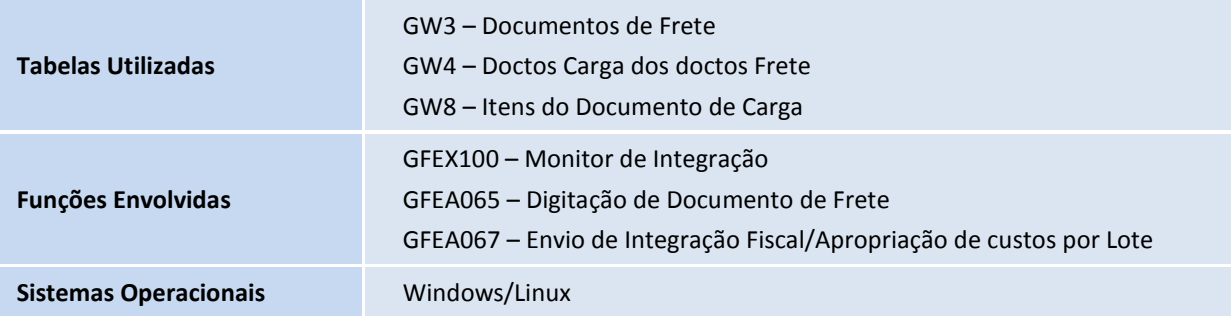